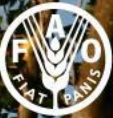

Food and Agricultur<br>Organization of the d Nation

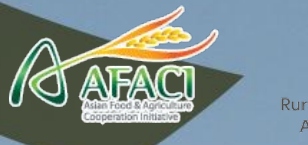

# **R Basics**

#### Essentials for Getting Started

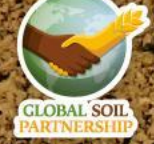

International Training on Digital Soil Property Mapping and Information Delivery, 15-19 November 2021, Yi Peng & Isabel Luotto

#### **Table of contents:**

- $\rightarrow$  [What is and why R](#page-2-0)
- → [Additional learning material for after you're done with this course](#page-7-0)
- → [RStudio orientation, how to take advantage of the GUI](#)
- → [Creating your first object and doing basic arithmetics](#page-8-0)
- → [Functions How to tweak them for what you need](#page-12-0)
- **→** [Three common beginner's mistakes in R and how to avoid them](#page-15-0)
- **→** [What are indices](#page-20-0)
- $\rightarrow$  [Types of objects in R with a focus on dataframes](#page-21-0)
- **→** [Conditional selection, logic operators](#page-34-0)
- → [Remove outliers and NAs](#page-37-0)
- $\rightarrow$  [Basic graphs in R](#)
- $\rightarrow$  [Getting spatial](#page-42-0)

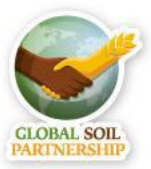

#### <span id="page-2-0"></span>**What is R?**

- R is a high level programming language and environment for statistical computing
- It provides a wide variety of statistical (e.g. linear modeling, statistical tests, time-series, classification, clustering, etc.) and graphical methods, and is highly extensible
- It's Open Source, meaning that it's not only free but also based on the contribution of Users  $\rightarrow$  modular package structure
- Add-ons (in R lingo "Packages") extend the applicability of R to many fields, like in our case for geostatistics
- e.g. install.packages('raster')

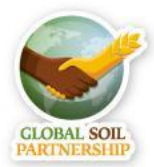

## **Why R?**

- Transparency and reproducibility everything you do in the analysis, from deleting outliers to interpreting results, is contained in your code
- It is really hard to properly document the thought process behind a spreadsheet, and values (not calculations) can be changed with no record of their change
- Powerful data manipulation capabilities. It can handle large datasets
- State-of-the-art graphics
- Click-oriented programs require more steps and can be very time consuming when trying to complete slightly demanding tasks

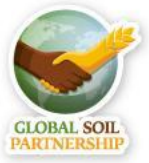

#### **Why R? E.g.Taking the average of something per group**

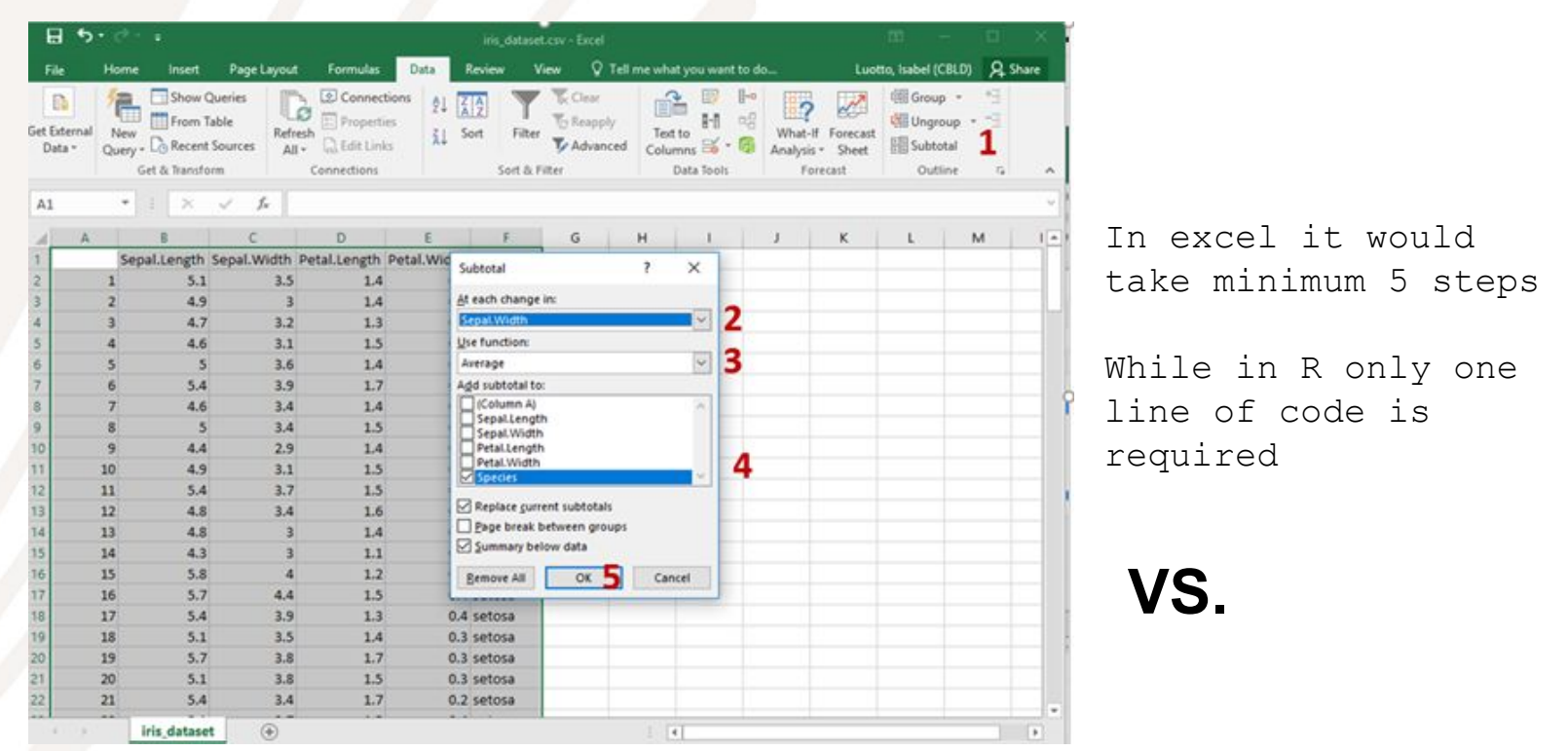

swm <- aggregate(Sepal.Width ~ Species, iris, mean)

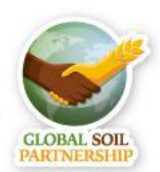

## **Why R?**

- Packages are basically a collection of functions for a given topic, which allow you to perform specific tasks
- CRAN, the global repository of open-source packages that extend the capabilities of R have more than 10,000 R packages available for download
- This has made R an essential tool for geostatistics and many other fields
- Lot's of free learning material!

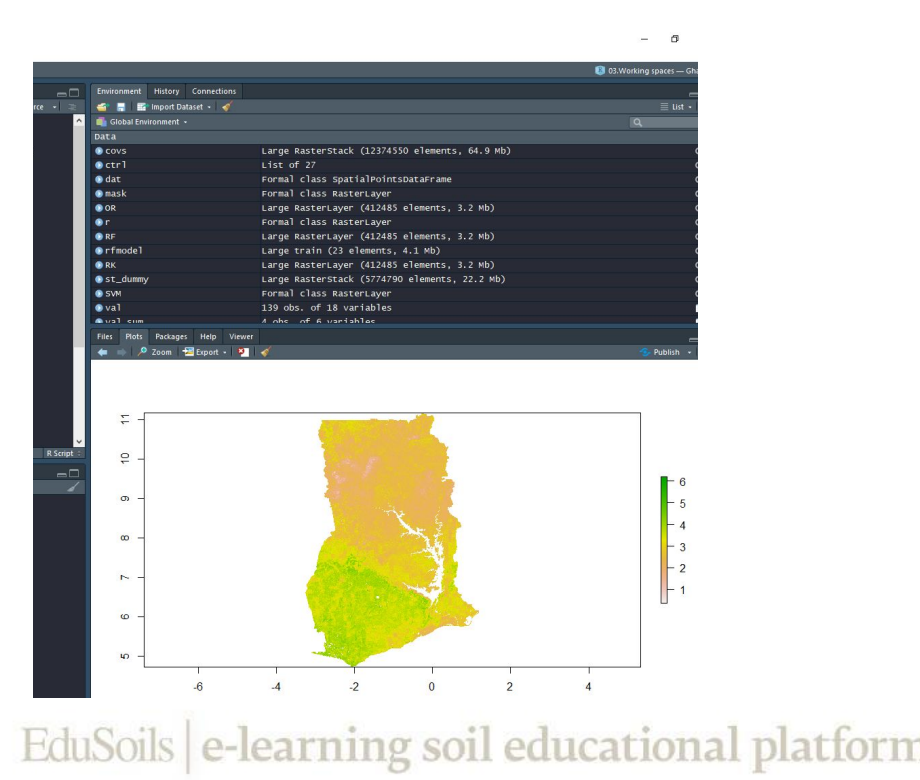

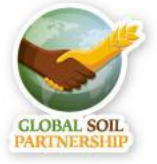

#### **R vs SAS**

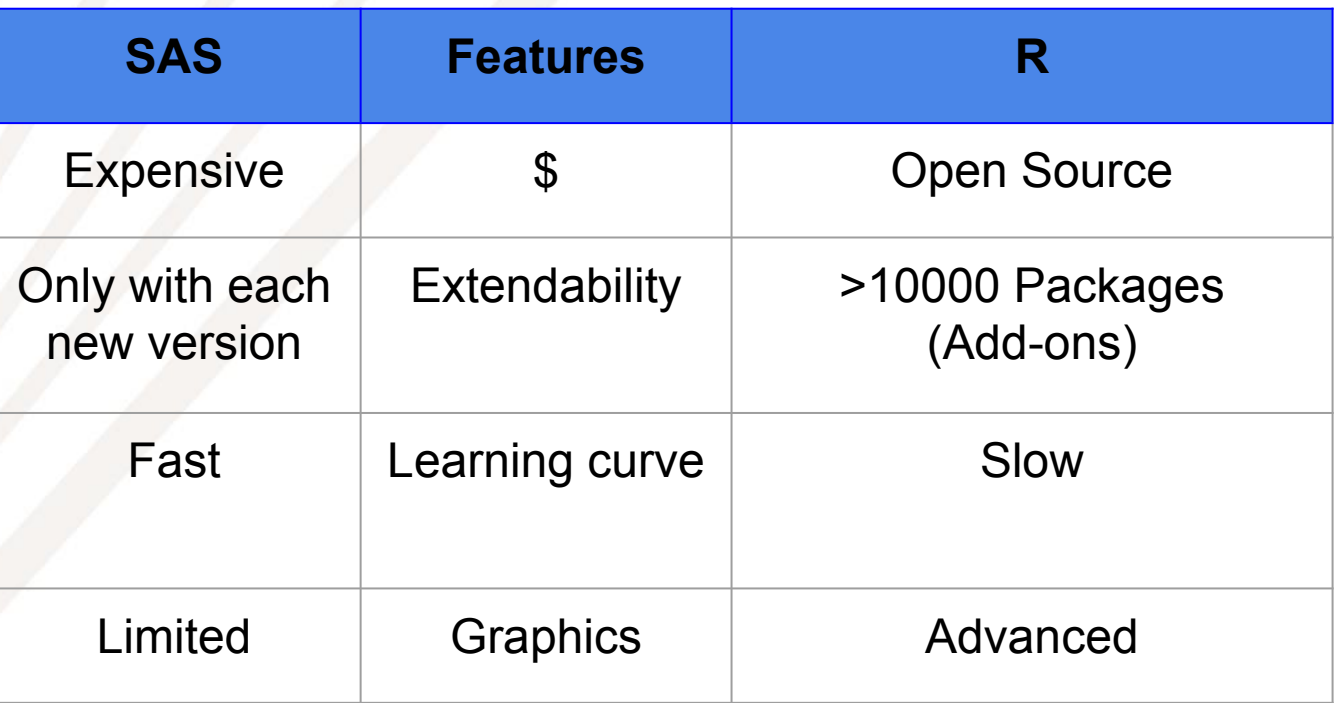

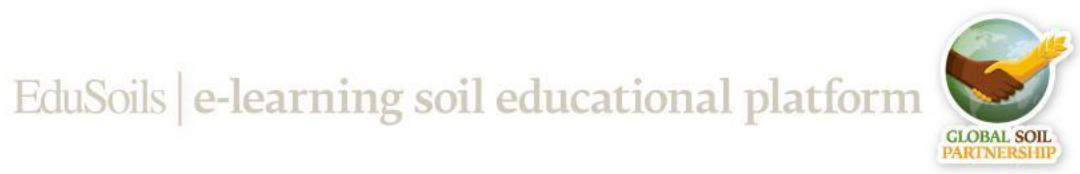

International Training on Digital Soil Property Mapping and Information Delivery, 15-19 November 2021, Yi Peng & Isabel Luotto

#### <span id="page-7-0"></span>**Additional learning material**

Soil Organic Carbon Cookbook <http://www.fao.org/3/I8895EN/i8895en.pdf>

Introduction to the R Project for Statistical Computing for use at ITC by D G Rossiter <https://cran.r-project.org/doc/contrib/Rossiter-RIntro-ITC.pdf>

Youtube channel: MarinStatsLectures- R Programming & Statistics <https://www.youtube.com/channel/UCaNIxVagLhqupvUiDK01Mgg>

Paid course on Udemy by R-Tutorials Training <https://www.udemy.com/r-level1/>

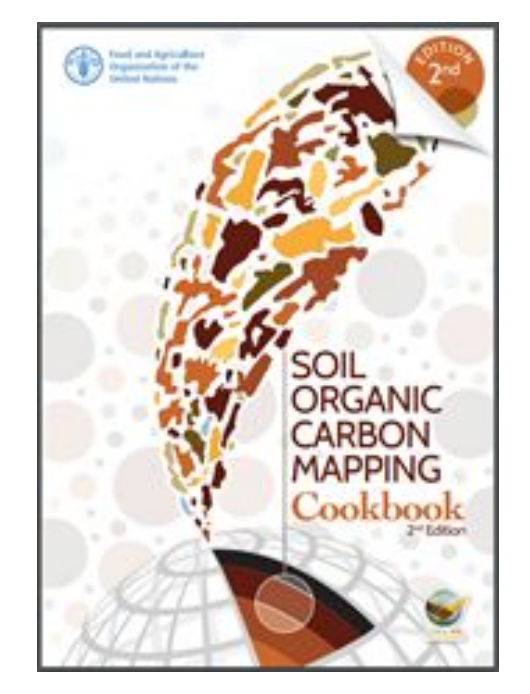

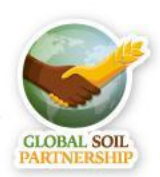

#### <span id="page-8-0"></span>**Let's get our hands dirty!**

- Open a new script page and save it
- Scripts are essentially a collection of code
- It is good practice to name and organize your scripts based on what you're trying to do
- This will be useful for your future R sessions

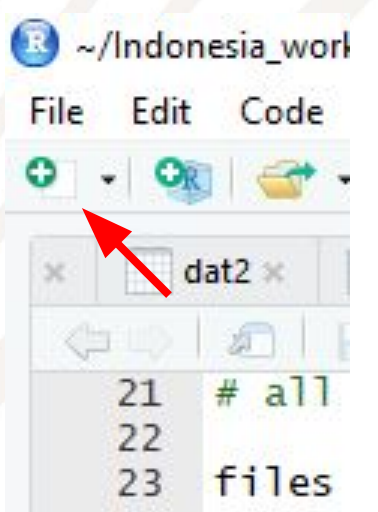

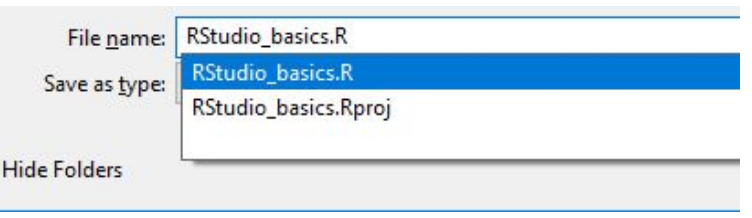

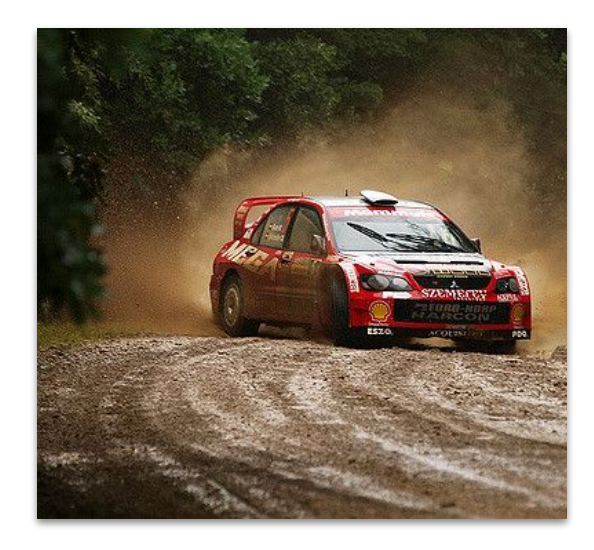

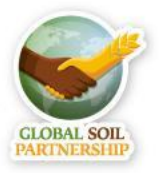

#### **Let's get our hands dirty!**

#My first object  $myfirstobject = 42$ myfirstobject <- 42

Throughout the course you will be asked to copy lines of code. The lines of code to be copied in your script will appear with the following font and color coding. Look out for this font and try to not copy text that does not correspond to this.

>setwd("C:\\RStudio\_basics") **Single lines of code:**Keep the cursor on the line of code you want to run and press ctrl + enter, or the button Run

 $\rightarrow$  Run

**DE Source on Save** Q / - E → Run >setwd("C:\\RStudio\_basics")  $myfirstobject = 42$ myfirstobject  $<-42$ 

**Multiple lines of code:**Select the line of codes you want to run with your curso and press ctrl + enter, or the button Run

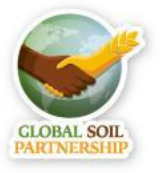

 $\Box$  Source on Save  $\Box$ 

 $myfirstobject = 42$ myfirstobject  $<-42$ 

#### **Let's get our hands dirty!**

- First we set the working directory: copy and paste the location of the folder RStudio\_basics into the code
- Change the single  $\setminus$  to a double one  $\setminus \setminus$  or to /

setwd("C:/Users/hp/Documents/FAO/EduSoils/AFACI\_training/Training\_material")

- Next we're going to create our first object!
- You can also use "<-" to assign an object

 $myfirstobject = 42$ myfirstobject <- 42

Copy and paste Code

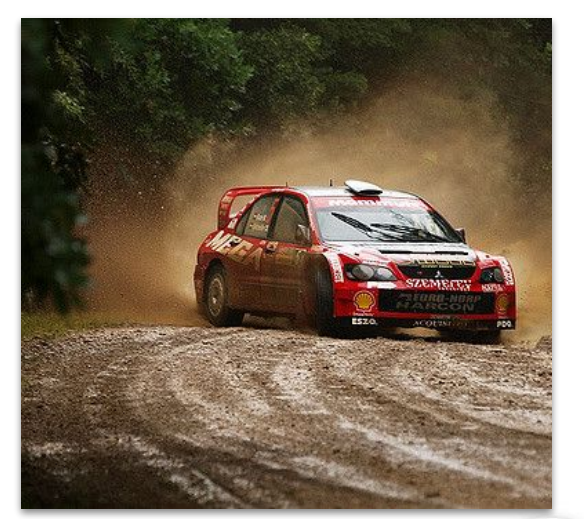

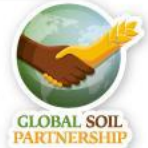

#### **R as a giant calculator**

- # are for #comments in your script
- Operators:  $+ / *$

a <- 5:10 #In this case we're creating a short #vector counting from 5 to 10

#Let's multiply x with all the numbers between 5 #and 10

 $b \leq -x \times a$ 

b #type b to see in the console what this #simple vector contains

#sqrt of myfirstobject?

sqrt(myfirstobject)

**Question 1:** Square root of 142?

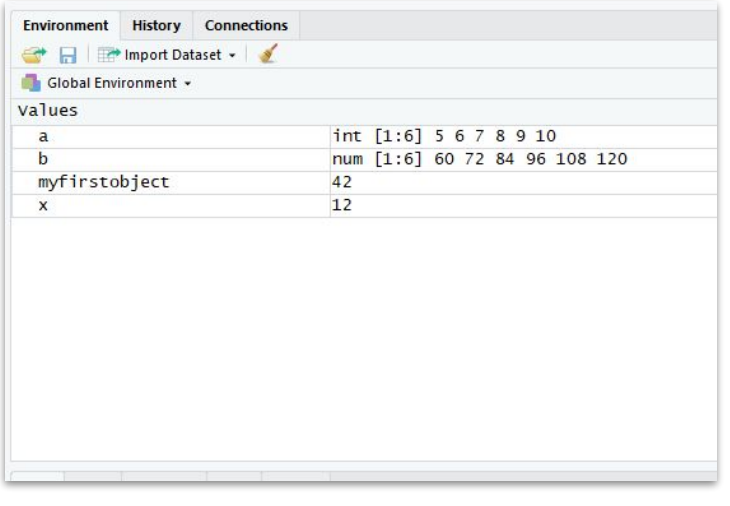

#### Console **Terminal** Indonesia workshop/RStudio basics/ > setwd("C:\\Users\\luottoi\\Documents\\Indonesia\_workshop\\RStudio\_basics") > #Next we're going to create our first object!  $>$  myfirstobject = 42 > #You can also use "<-" to assign an object, I personally prefer the arrow  $>$  myfirstobject <- 42 > #If you think about it R is like a giant calculator  $> x < -12$ > a <- 5:10 #In this case we're creating a short vecotr counting from 5 to 10 > #Let's multiply x with all the numbers between 5 and 10  $> b \le -x^{\ast}a$ > b #type be to see in the console what this simple vector contains  $[1]$  60 72 84 96 108 120 > #sqrt of myfirstobject? > sart(myfirstobject)  $[1]$  6.480741

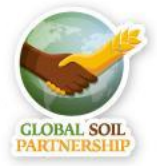

#### <span id="page-12-0"></span>**R Functions**

- R is a higher programming language meaning that the functions (e.q. sqrt(), hist() and maaaany more) were already written for you
- Let's take a look at some functions and at how they can be customized

#Set seed is a function to make a

```
#random sample reproducible
?set.seed #we can get some info in 
#the help pane by using "?"
set.seed(42)
```
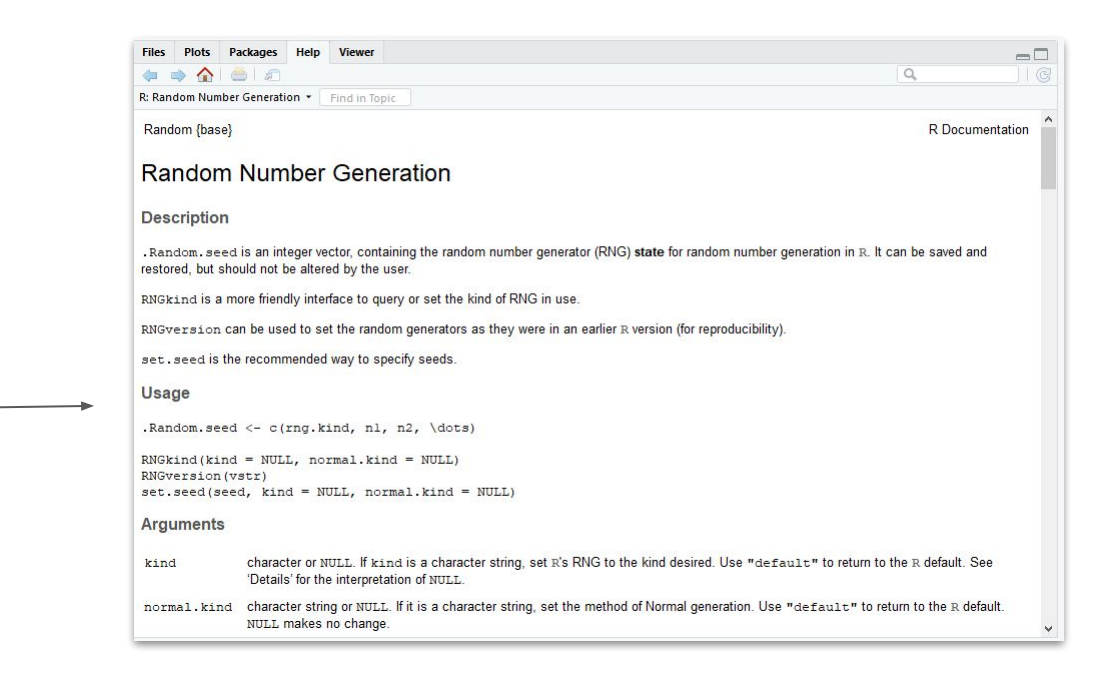

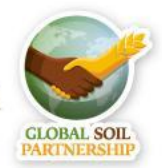

#### **R Functions**

- To see how the function is structured and how you can customize the tool "?" is essential
- In this example we can see what each number within the brackets and commas of the function rnorm does

?rnorm() #if you leave something between the commas blank it goes #to default

```
Description
Density, distribution function, quantile function and random generation for the normal distribution with mean equal to mean and standard deviation equal to
sd.
Usage
dnorm(x, mean = 0, sd = 1, log = FALSE)
\text{pnorm}(q, \text{ mean } = 0, \text{ sd } = 1, \text{ lower.tail } = \text{TRUE}, \text{log.p} = \text{FALSE})qnorm(p, mean = 0, sd = 1, lower.tail = TRUE, log.p = FALSE)rnorm(n, mean = 0, sd = 1)
```
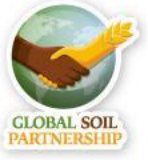

#### **R Functions**

- To see how the function is structured and how you can customize the tool "?" is essential
- In this example we can see what each number within the brackets and commas of the function rnorm does ?rnorm #if you leave something between the commas blank #it goes to default  $b$  < - rnorm $(120, 2, )$ hist(b) b

**Question 2:** What is the first number appearing when running b?

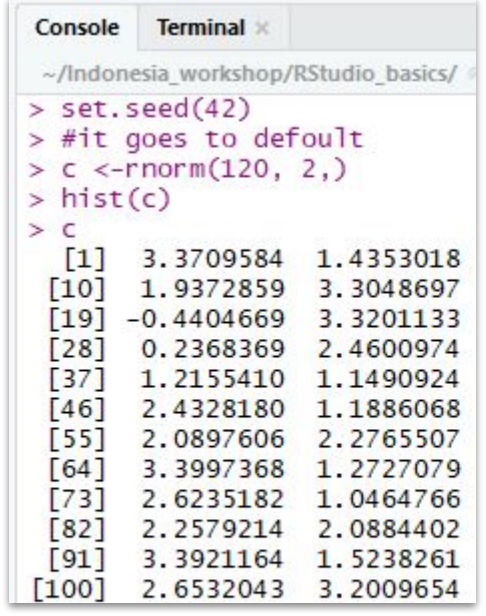

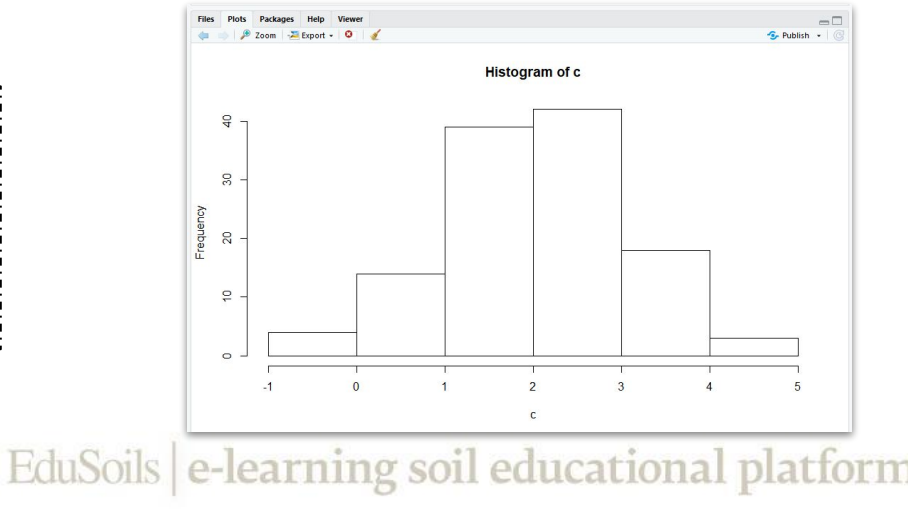

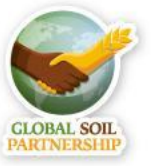

- <span id="page-15-0"></span>1. Installing and loading packages
- 2. Case sensitivity
- 3. Concatenation

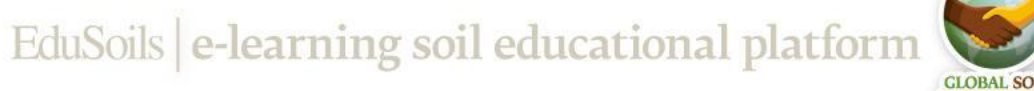

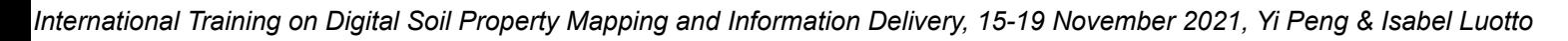

- 1. Installing and loading packages
	- R base relies on user contributions (packages) for many of its functions
	- When starting a new session of R the packages need to be loaded each time
	- Add-on packages may be required when running a script make sure to have them installed

```
#If you see this in your script
library("raster") #or
require("raster")
#And you don't have the installed than you should run this line
install.packages('raster')
```
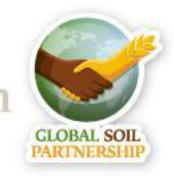

- 1. Installing and loading packages
	- During the workshop we will need several packages please install them now:

```
# Install all required R packages used in the training
install.packages(c("aqp", "automap", "car", "caret", "e1071",
"htmlwidgets", "leaflet", "mapview",
"Metrics", "openair", "plotKML", "psych",
"quantregForest", "randomForest", "raster",
"rasterVis", "reshape", "rgdal", "RSQLite",
"snow", "soiltexture", "sf", "sp"))
# Alternative spline function using the ihir package if GSIF doesn't install
install.packages("devtools")
library(devtools)
```

```
install_bitbucket("brendo1001/ithir/pkg")
```
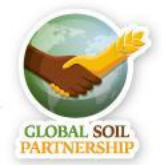

- 1. Installing and loading packages
- 2. Case sensitivity
	- R is case sensitive not only for objects but also when using functions
	- Most things in R are lower-case, to make your life easier you should consider it when naming columns
	- Look out for exceptions like the function View()!

data  $\leftarrow c(2,3)$ 

Data #For R data and Data are two different things

#Error: object 'Data' not found

Library(raster)#It's library not Library

#Error in Library(raster) : could not find function "Library"

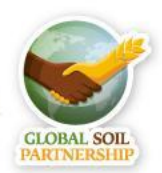

- 3. Concatenation
- The c() function allows you to put an entire vector into a function instead of a single value

```
numbers \leq -1:42
```

```
numbers <- numbers[-5,6]
```

```
#Error in numbers[-5, 6] : incorrect number
```

```
#of dimensions
```

```
numbers <- numbers[-c(5,6)]
```
numbers

```
> numbers <-1:42> numbers <- numbers[-c(5,6)]> numbers
           3 4 7 8 9 10 11 12 13 14 15 16 17 18 19 20
 \lceil 1 \rceil[31] 33 34 35 36 37 38 39 40 41 42
> numbers <- numbers[-5, 6]Error in numbers[-5, 6] : incorrect number of dimensions
\geq
```
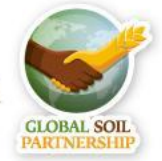

#### <span id="page-20-0"></span>**Indices**

Numbers within the  $[ ]$  indicate the position of an object, e.g. in vectors the position of a number

dat  $\leftarrow$  1:42

dat

```
dat \le dat [- 4, 5]#[]are indices
dat \leftarrow dat[-c(4,5)]; dat
dat \leftarrow 2:42
dat
```
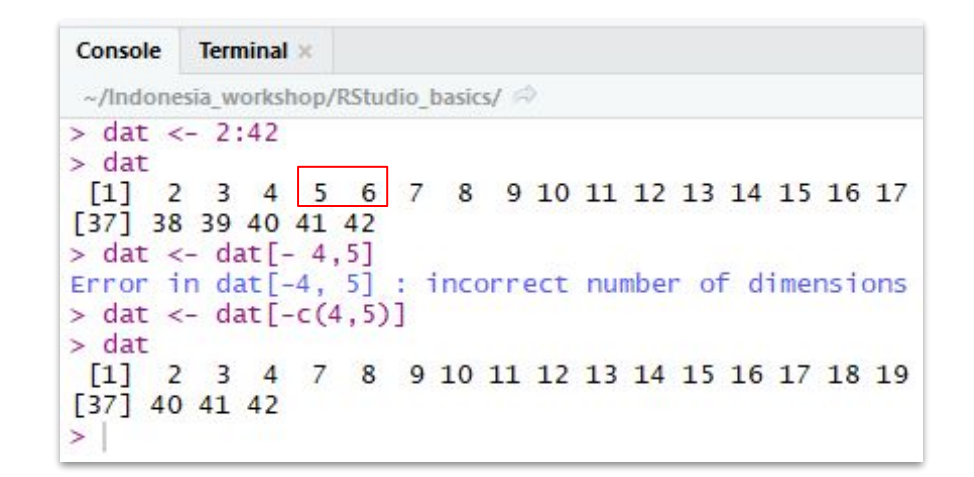

**Question 3:** What numbers do you have to insert to get rid of the numbers 9 and 42? dat  $\leftarrow$  dat  $[-c(?,?)]$ ; dat

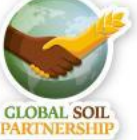

#### <span id="page-21-0"></span>**Types of Objects in R**

- A *data object* can be a dataframe, a result of a calculation, a function etc., that you assign a name to
- There are different *object classes* (factor, integer, numeric, etc.) that determine what you can do with an object
- Lists are objects that can contain different data types

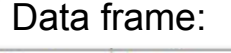

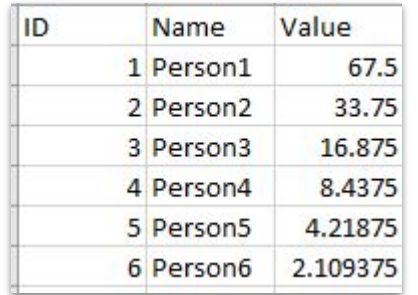

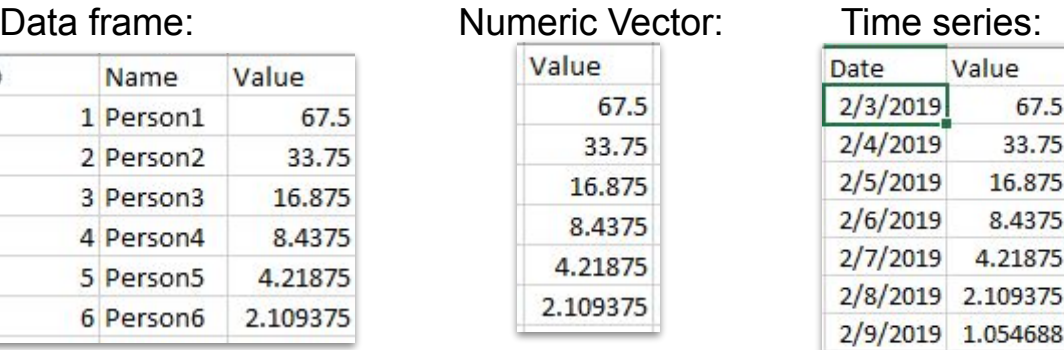

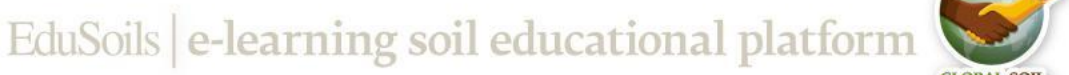

- Columns can have different data types (numeric, integer, logical, character, factor)
- All columns must have the same length

Data frame:

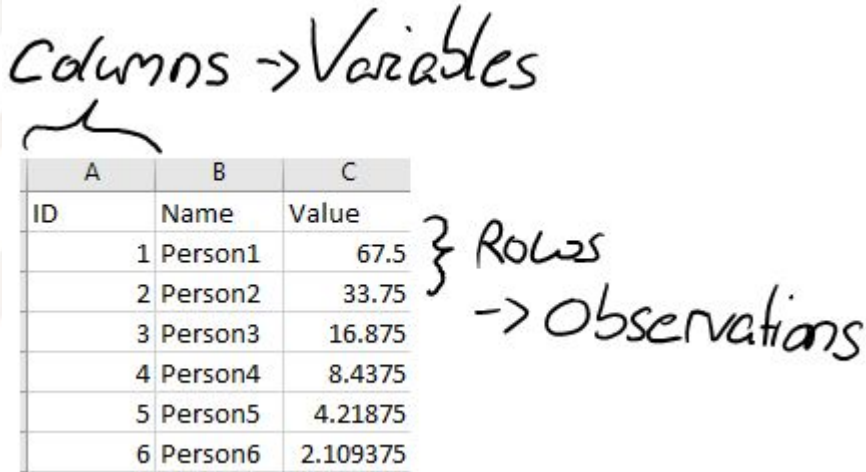

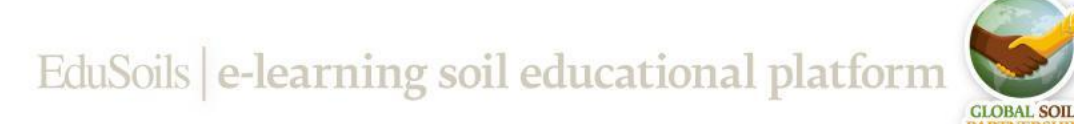

- R has many example datasets to practice on (e.g. iris and mtcars)
- In this example we're going to use iris and assign it to the object data.frame **dat.**

dat <- data.frame(iris)

Here are some ways to explore your dataframe.

View(dat)#Opens up a window showing you the whole dataset.

#You can also open it from the global environment by clicking on it

head(dat) #first 6 observations. tail(dat) gives you the last 6

names(dat) #Tells you the names and position of each variable

str(dat)#how many variables, observations, the class/type of data

summary(dat)#Tells you about the distribution of the data #Minimum, Mean,Median,Maximum of each variable

**Question 4:** What's the mean overall petal length?

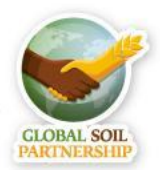

- R has many example datasets to practice on (e.g. iris and mtcars)
- In this example we're going to use iris and assign it to the object data.frame **dat**

dat <- data.frame(iris)

Here are some ways to explore your dataframe

#Visually explore specific columns

hist(dat\$Sepal.Width)#The \$ sign allows you

#to select specific columns

plot(dat\$Sepal.Length, dat\$Petal.Length) boxplot(dat\$Petal.Width)

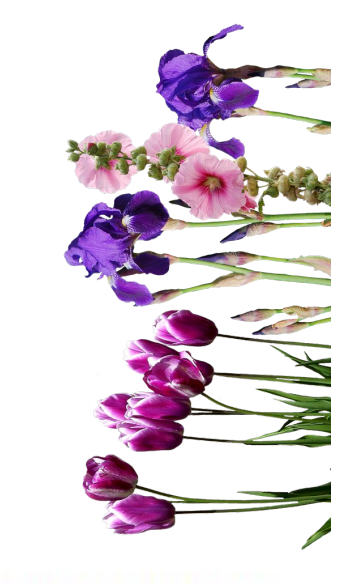

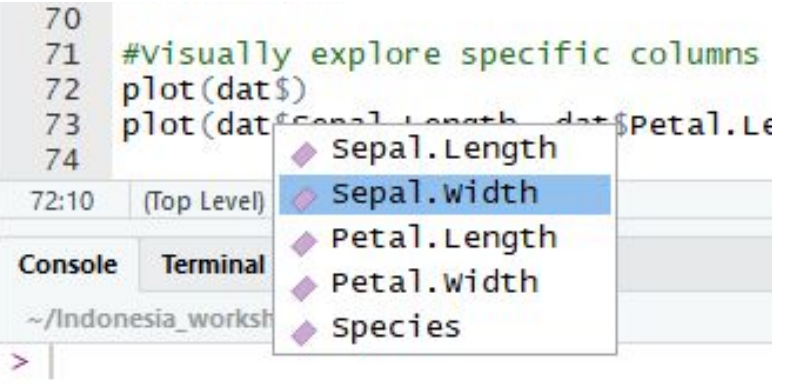

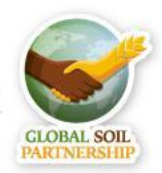

Let's add another column. The new column will contain the species names with the number 2 attached to them and will be called "Species2"

dat\$Species2 <- paste(dat\$Species, 2)#with the \$ sign you can #create a new column. The paste function allows you to add #sequences to characters. This is useful when creating an ID

#### View(dat)

• Let's check out the class type of the new column and change it to factor

```
str(dat)
dat$Species2 <- as.factor(dat$Species2); str(dat)
```
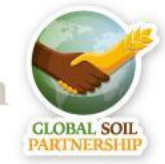

EduSoils e-learning soil educational platform

International Training on Digital Soil Property Mapping and Information Delivery, 15-19 November 2021, Yi Peng & Isabel Luotto

To change the name of the columns we can use setnames()

names(dat)#check the name and position of each variable in the #console

● [1]"Sepal.Length""Sepal.Width""Petal.Length""Petal.Width""Species"

dat <- setNames(dat, c("SL","SW","PL","PW","S")) ;head(dat) #the ; allows you to run two commands in the same line

Calculate the mean Petal.Length

mean(dat\$PL)

**Question 5:** What's the standard deviation of the petal length?

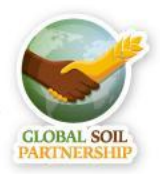

#### **Exporting a dataset**

• Let's try exporting the train dataset as a csv

write.csv(dat, file= "iris2.csv")#Put the #name of the file in "" #If you want to save the file somewhere else other than the wd you #just have to specify where write.csv(dat, file= "folder\_path/iris2.csv")

• You can export it into other formats as well with the functions

write.table()#Saves it as a .txt file write.xlsx()#it requires the package xlsx

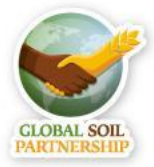

#### **How to import datasets**

iris2 <- read.csv(file.choose()) #with file.choose() you don't #have to write file location BUT it can freeze your R session

read.table()# for .txt files

read.xlsx()# requires the package xlsx

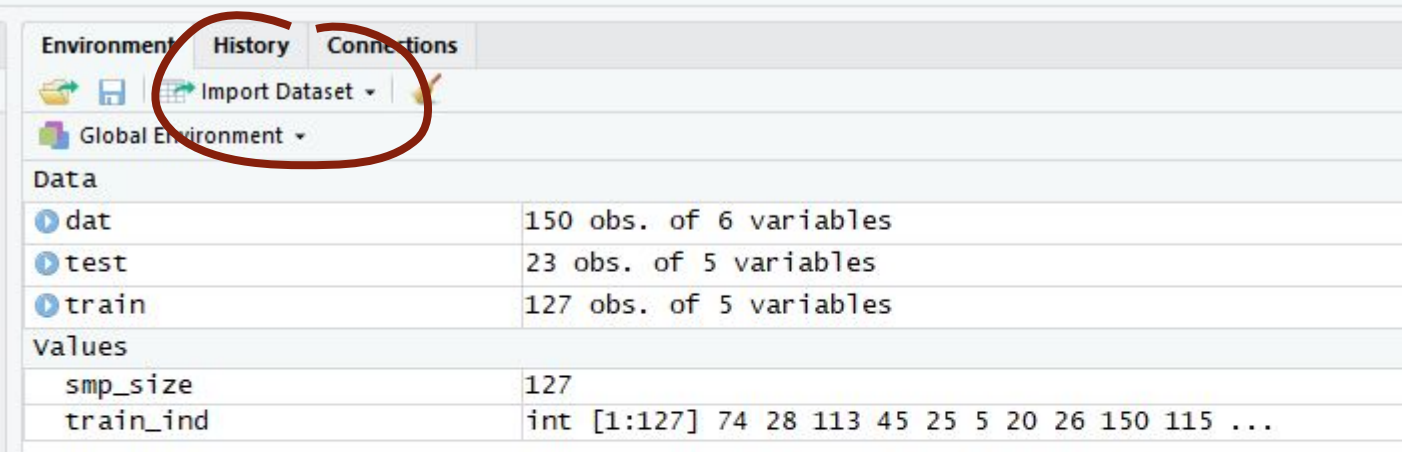

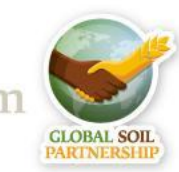

#### **Importing data with readr**

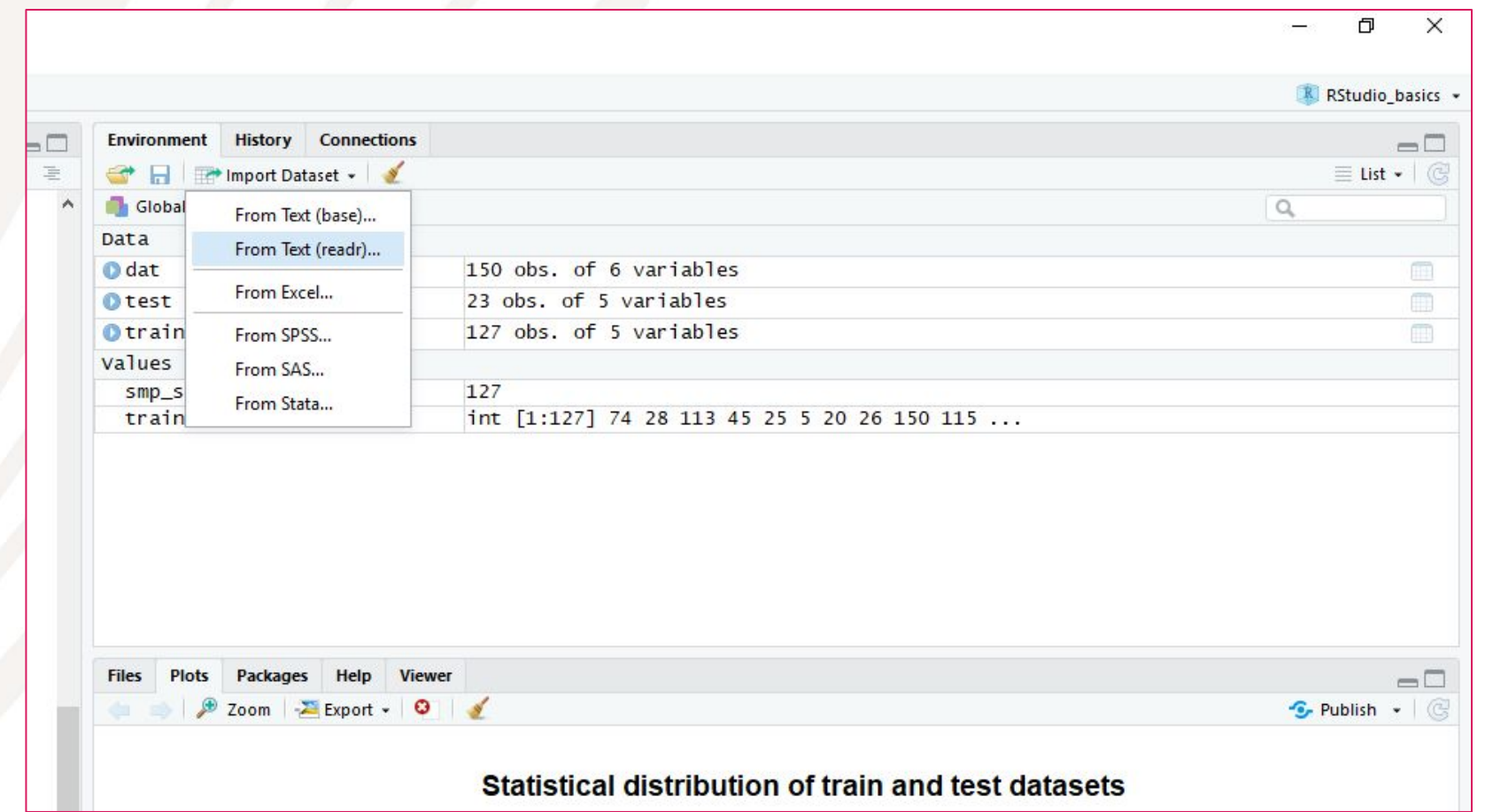

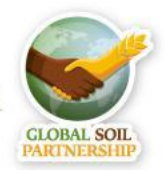

#### **Importing data with readr**

#### Madonesia workshop/RStudio basics - RStudio Edit Code View Plots Session Build Debug File Profile Tools Help  $\bullet$ OR  $\rightarrow$  $\Theta$ Addins - $\Box$ Go to file/function <sup>O</sup> data\_preparation\_profiles.R ×  $\Theta$ <sup> $\uparrow$ </sup> RStudio basics.R\* O Data prep.R  $dat$ **Import Text Data**  $01$ rie. 82 File/Url: 83  $#C1$ 84  $Smt$ ~/Indonesia workshop/RStudio basics/train\_iris.csv 85 tra 86 tra Data Preview: 87 tes s 88  $X<sub>1</sub>$ SL **SW** PL PW 89  $p1$ (integer) (double) (double) (double) (double) (character) 90 74  $6.1$  $2.8$ 4.7  $1.2$ Guess 91  $111$ 92 <sub>1e</sub> 28  $5.2$  $3.5$  $1.5$  $0.2$ Character 93  $113$ 6.8  $3.0$ 5.5  $2.1$ 94 Double 95 wr 45  $5.1$  $3.8$  $1.9$  $0.4$ Integer 96  $#I1$ 25  $4.8$  $3.4$  $1.9$  $0.2$ 97 wr Numeric 98  $\overline{5}$ 5.0  $3.6$  $1.4$  $0.2$ 99 da1 Logical 20  $3.8$  $1.5$  $0.3$  $5.1$ 100 dat Date 101  $Vi$ 26  $1.6$  $0.2$ 5.0  $3.0$ 102 str Time 150 5.9  $3.0$  $5.1$  $1.8$ 103 104 dat DateTime 115 5.8  $2.8$  $5.1$  $2.4$ 105 Factor  $0.4$ 17 5.4  $3.9$  $1.3$ 106 wr 107 wr 125 Include 6.7  $3.3$ 5.7  $2.1$ 108 109 80 5.7  $2.6$  $3.5$  $1.0$ tra Skip 110  $#f$  $0.2$  Only  $21$  $5.4$  $3,4$  $1.7$ 111

- You can define the data type of a specific variable directly when importing In this example
- we're defining that the species is a factor

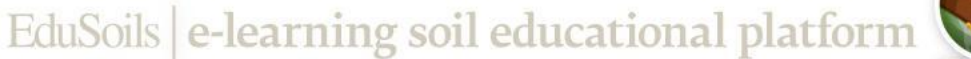

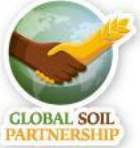

#### File/Url:

~/Indonesia\_workshop/RStudio\_basics/train\_iris.csv

#### Data Preview:

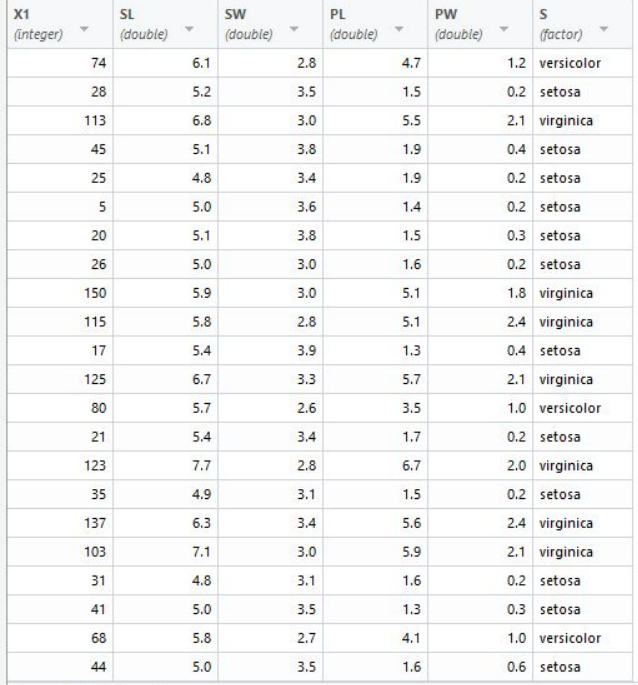

Previewing first 50 entries.

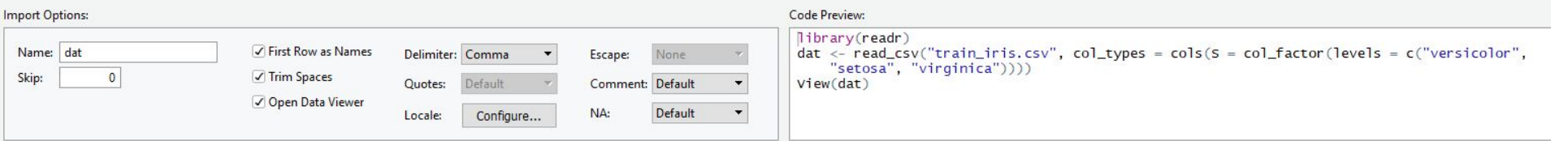

2 Reading rectangular data using readr

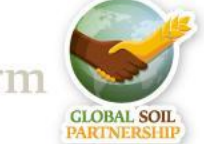

#### **Types of Objects in R**

- A *data object* can be a dataframe, a result of a calculation, a function etc., that you assign a name to
- There are different *object classes* (factor, integer, numeric, etc.) that determine what you can do with an object
- Lists are objects that can contain different data types

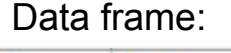

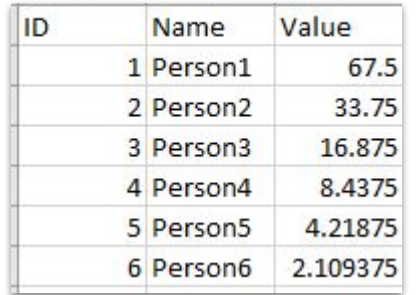

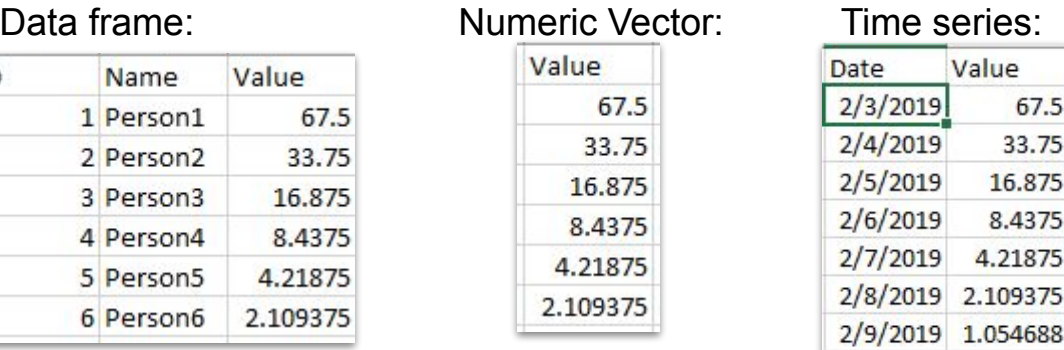

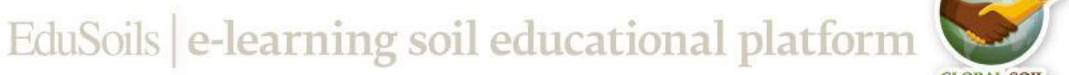

- Columns can have different data types (numeric, integer, logical, character, factor)
- All columns must have the same length

Data frame:

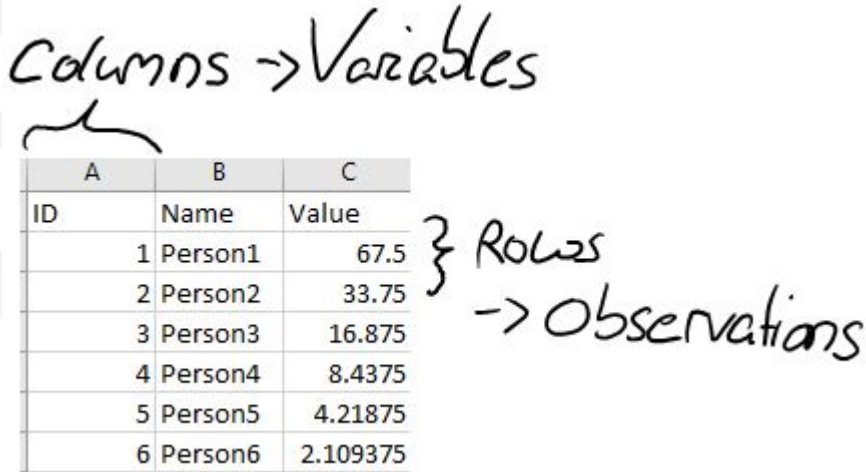

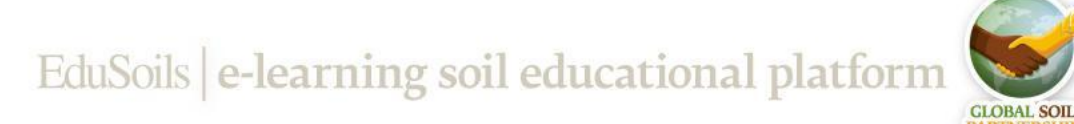

### <span id="page-34-0"></span>**Conditional Selection []**

Show only certain rows or columns [row index, column index] a way to remember this is by saying: rows comma column

 $dat[c(1,2), ]$ #by leaving the section after the comma blank we're selecting all the columns

dat <- dat[ , -6];head(dat)#let's get rid of the last column

• This is one way to create a random subsample of the data

#Create a random subset with 85% of the data

```
smp_size <- floor(0.85 * new(data))#define the subsample size
train_ind <- sample(seq_len(nrow(dat)), size = smp_size)
train <- dat[train_ind, ] 
test <- dat[-train_ind, ]
```

```
wrist.csv(train, file = "train_iris.csv")
wrist.csv(test, file = "test_iris.csv")
```
**Question 6:** What number is in column 3 row 42?

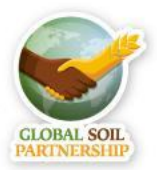

#### **Other logical operators**

- $= =, >, > =, <, <, =, ! =, 8, |$
- Let's subset the data for petals with a length greater than 5

Subset <- dat[dat\$PL> 5,]

• Let's subset the data for petals with a length greater than 5 AND that are of the Setosa species

 $dat[dat$PL >5 & data $data$ == "virginica", ]$ 

Let's subset the data for petals with a length greater than 5 OR that have sepals longer than 3

dat $[dat$PL >5 | dat$SL > 3, ]$ 

**Question 7:** How many observations are in the object Subset?

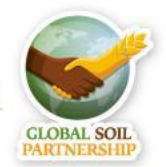

#### **Other logical operators**

- %in% allows you to verify if an element is part of another object
- It can be used for instance to get rid of outliers
- Let's add an outlier in our iris dataset

```
dat[c(9,3,4,6),4]=c(20,24,15,42)
```
View(dat)

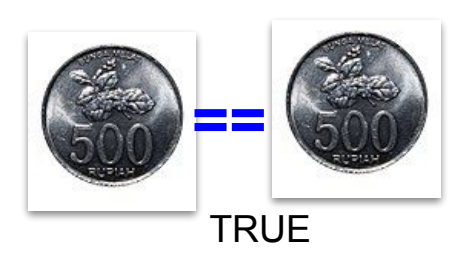

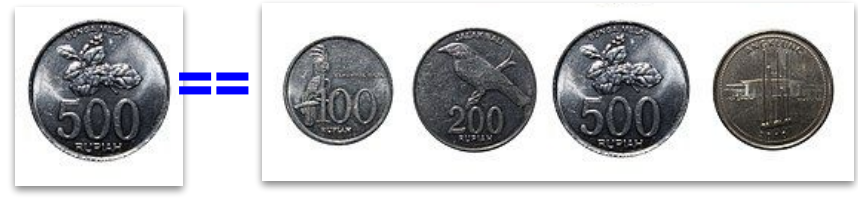

**FALSE**

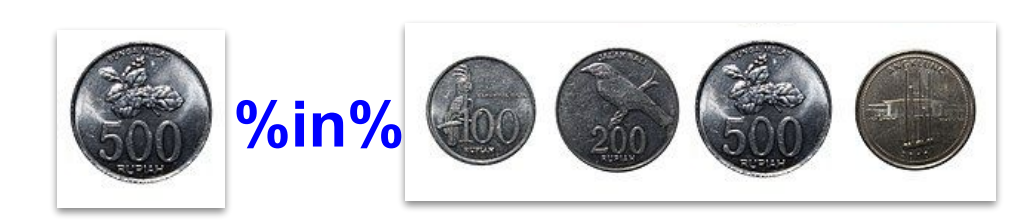

**TRUE** 

EduSoils e-learning soil educational platform

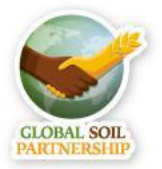

International Training on Digital Soil Property Mapping and Information Delivery, 15-19 November 2021, Yi Peng & Isabel Luotto

#### <span id="page-37-0"></span>**How to remove outliers**

out <-boxplot(dat\$PW, range = 1.5, plot= FALSE)\$out

out

dat <- dat[-which(dat\$PW %in% out),] ;boxplot(dat\$PW) View(dat)

boxplot(dat\$PW)

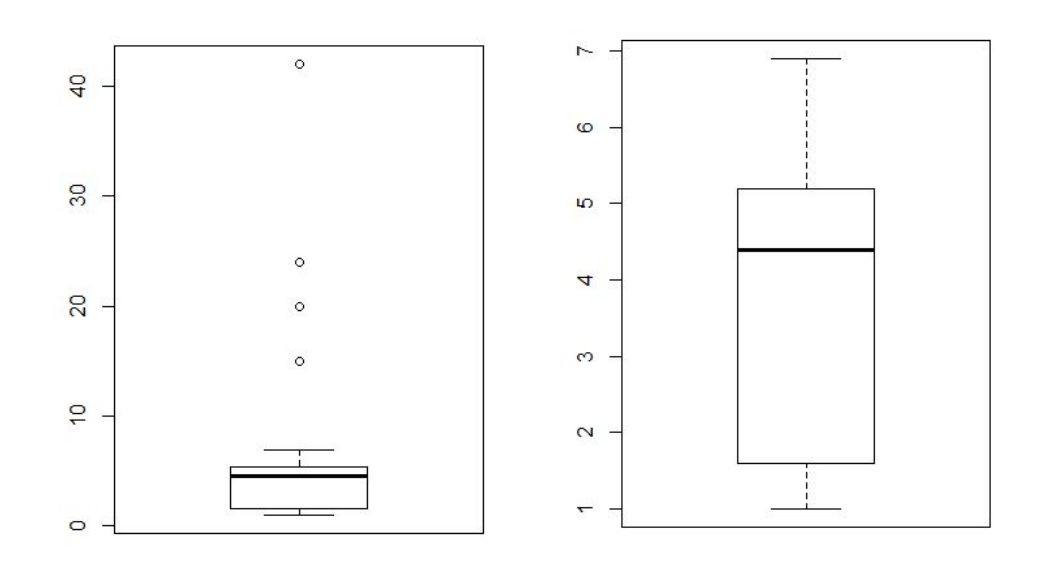

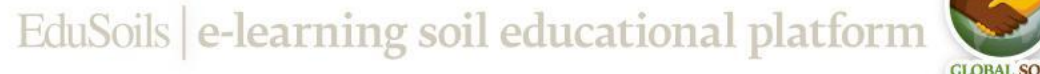

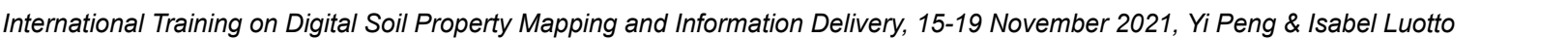

#### **How to remove NAs**

Let's remove NAs from our dataset

dat <- data.frame(iris)

```
dat <- setNames(dat, c("SL","SW","PL","PW","S"))
dat$PL2 <- dat$PL#first let's create a column with NAs
```
dat $[c(9,3,12,6),6]$ =NA

summary(dat)#the summary function is good #to check if there are any NAs

dat <- dat[complete.cases(dat),]#the complete #cases function selects all the rows without #NAs

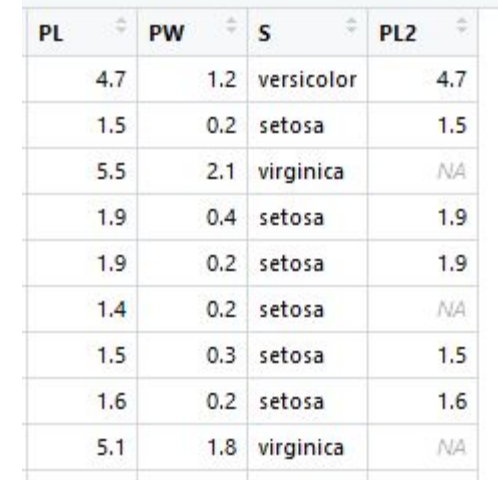

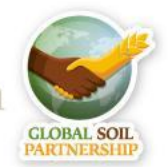

### **Basic graphs in R**

- To check which graphical parameters do what the command ?par is very useful
- To tweak your plot type ?plot
- Let's make a boxplot with the Iris dataset

```
dat <- data.frame(iris); ?par 
dat$Species <- as.factor(dat$Species)
par(bty="1", family = "mono")#we want an L shaped graph with #font "mono"
boxplot(data$Petal.Length ~ dats$Species, main = "Petal length by Species",
        col.max = "#009999",
        ylab = "Petal length [cm]", xlab = '')
```
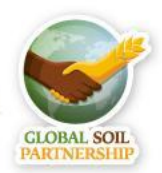

### **Basic graphs in R**

- To check which graphical parameters do what the command ?par is very useful
- To tweak your plot type ?plot
- Let's add points showing the mean petal length per species

```
attach(dat)#makes it so that you don't have to use $
means <- by(Petal.Length, Species, mean)#The by function is used for data frames
points(means, col ="#48D1CC", pch=19, cex=1.2)
```
Different HEX color codes can be found here: <https://www.rapidtables.com/web/color/html-color-codes.html>

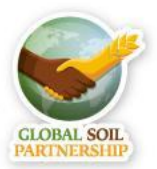

## **ggplot2**

- A famous and widely used package for making graphs and maps is ggplot2
- ggplot2 has its own language and it takes time to master it, but it's definitely worth it Switzerland's regional demographics

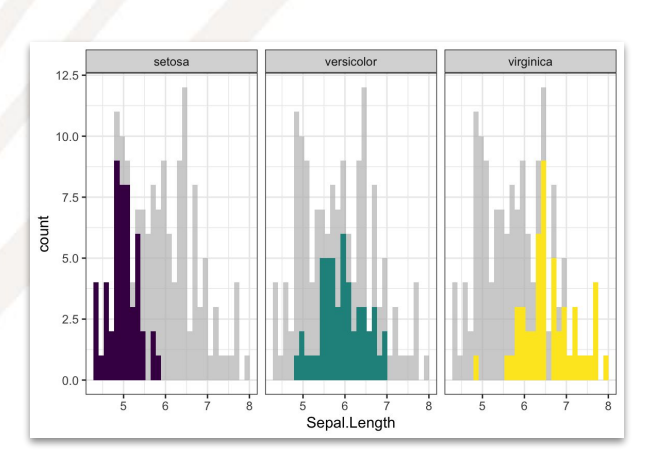

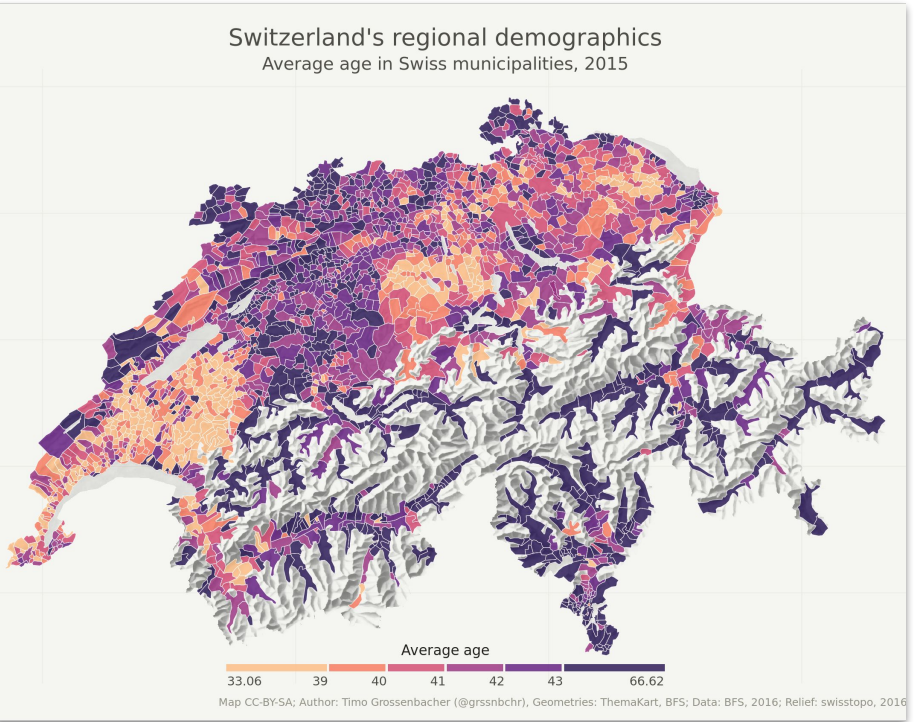

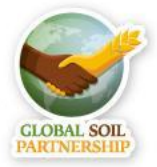

<span id="page-42-0"></span>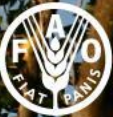

Food and Agriculture<br>Organization of the<br>United Nations

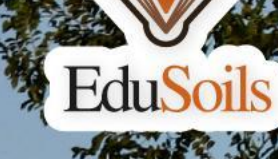

# **R Basics**

## Spatial data

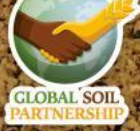

International Training on Digital Soil Property Mapping and Information Delivery, 15-19 November 2021, Yi Peng & Isabel Luotto

#### **Rasters vs. Vectors**

- Raster: surface divided into a regular grid of cells
- For storing data that varies continuously, as in a satellite image, a surface of chemical concentrations or an elevation surface.
- Most common format: GeoTiff (.tif)

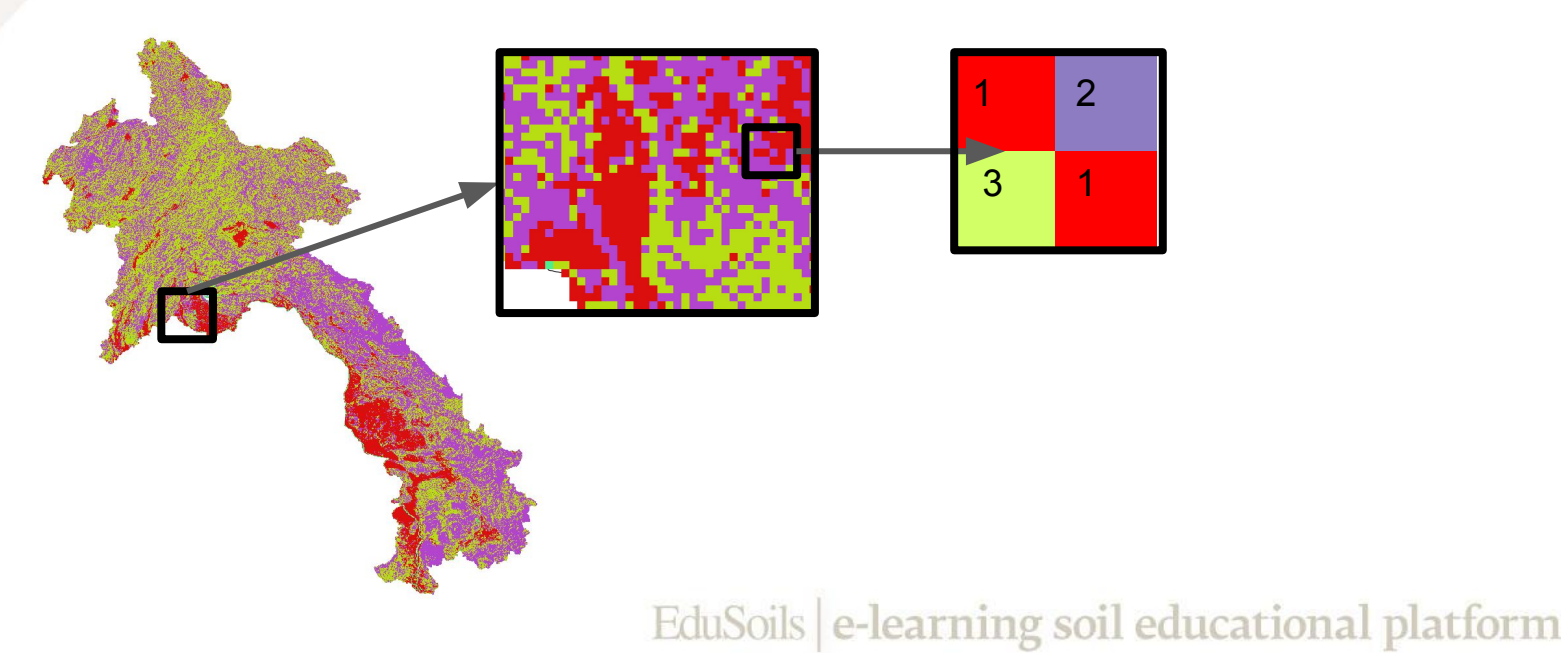

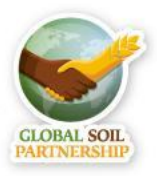

#### **Rasters vs Vectors**

- Vector: points, lines and polygons
- For storing data that has discrete boundaries, such as country borders, land parcels, and streets.
- Format: shapefile

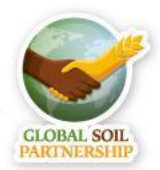

#### **Digital soil mapping**

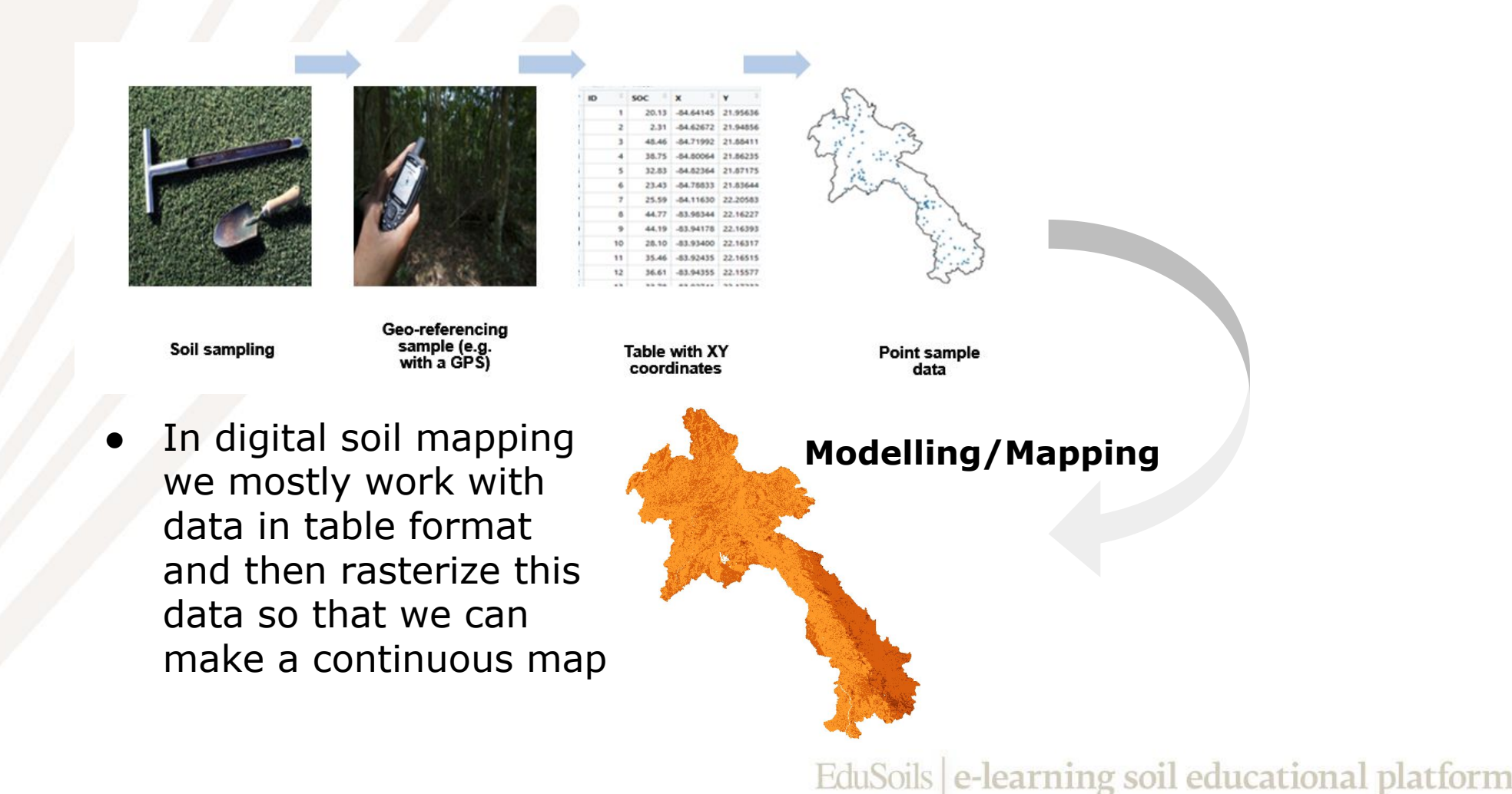

#### **R packages for digital soil mapping**

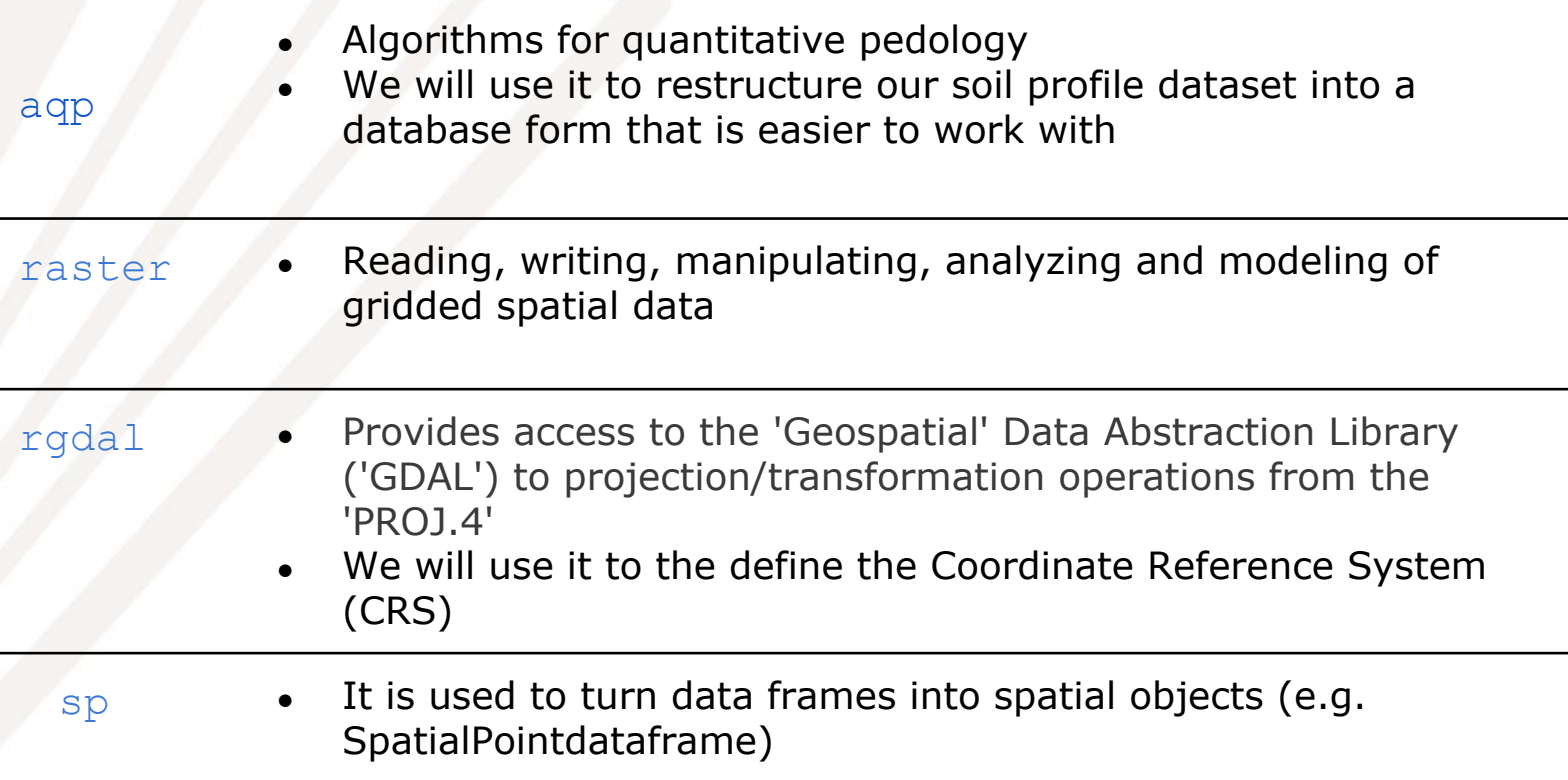

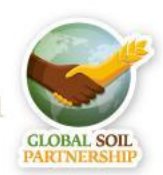

#### **Working with spatial data in R**

- To familiarize with handling spatial data in R today we will
	- 1. Load a raster and explore it
	- 2. Explore some of the plotting functionalities
	- 3. Match the extent of one raster to another
	- 4. Make a rasterStack
	- 5. Change the CRS of a raster
	- 6. Save a raster
	- 7. Load a data frame with XY coordinates
	- 8. Plot points and overlay them over a raster

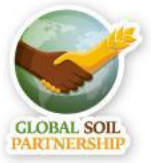

#### **Load a raster file into R**

Most of the functions for handling raster data are available in the raster package

library(raster)

```
landcover <- raster("01-Data\\land cover\\LandCover.tif")
```
#Let's check the CRS and extent of

#our landcover map

landcover

```
plot(landcover)#Let's plot our lc
```
summary(landcover)

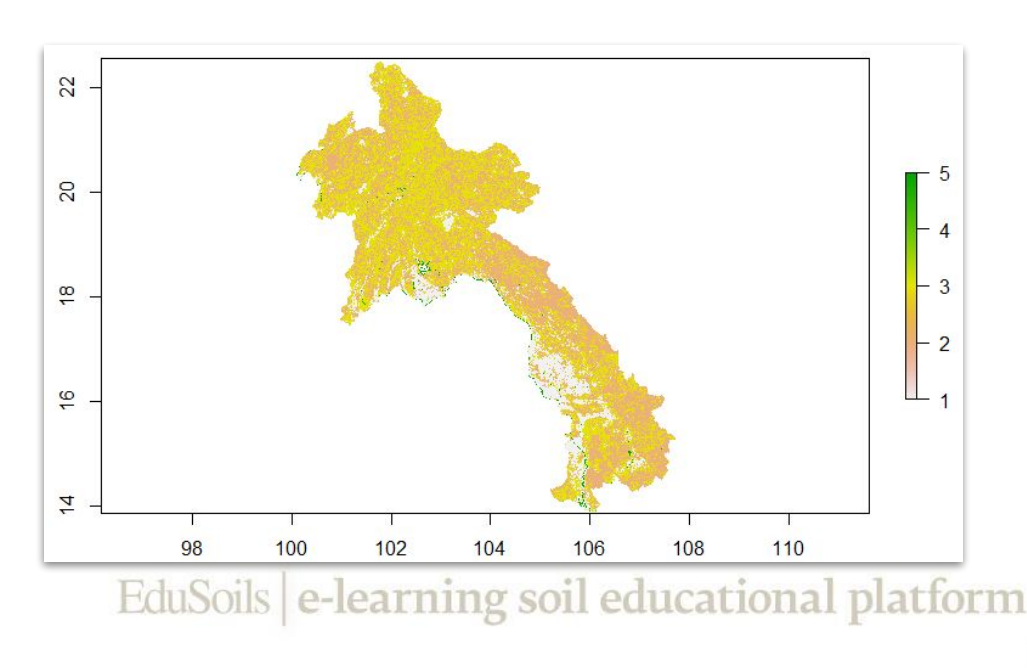

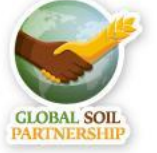

#### **Load a raster file into R**

- Most of the functions for handling raster data are available in the raster package
- Let's load a digital elevation model

```
DEM <- raster("01-Data\\covs\\DEMENV5.tif")
#You can customize your map similarly 
#like we did for the graphs
plot(DEM, col = bpy.colors(255),main= "Digital elevation model", 
xlab = "Longitude", ylab = "Latitude")
```
**Question 8:** What's the exact highest point in our DEM?

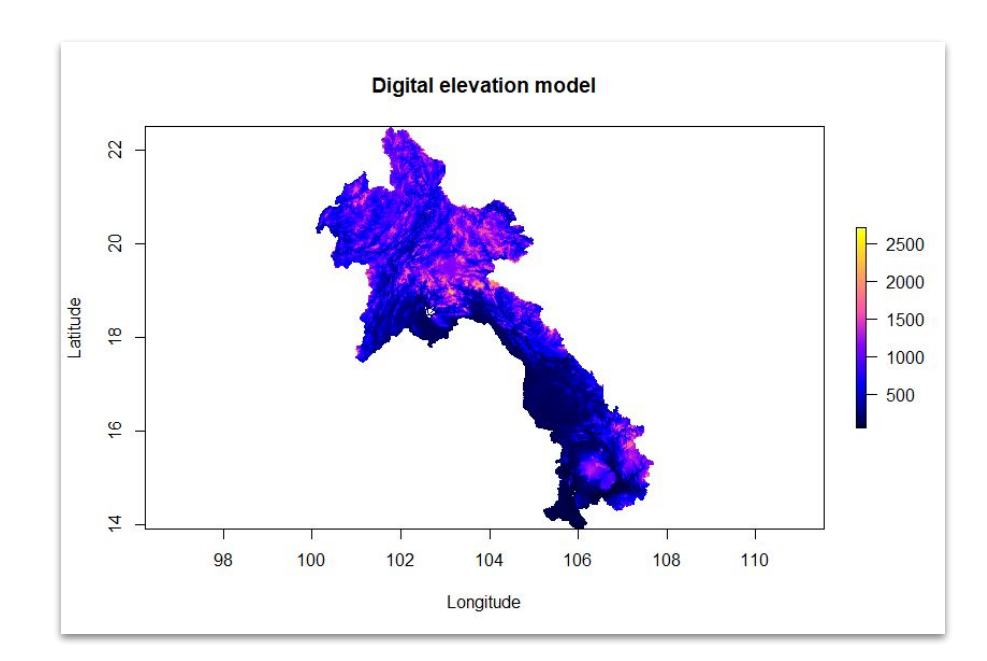

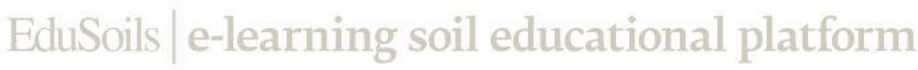

#### **The RasterStack**

- Most of the functions for handling raster data are available in the raster package
- Multiple layers can be combined into the object class RasterStack, which allows you to perform things on multiple rasters at once
- Rasters can be *stacked* only if they have the same:
	- Extent (or in other words they cover the same area),
	- The same file extension
	- Same projection
	- Pixel resolution (cell size)

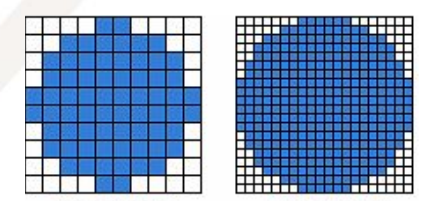

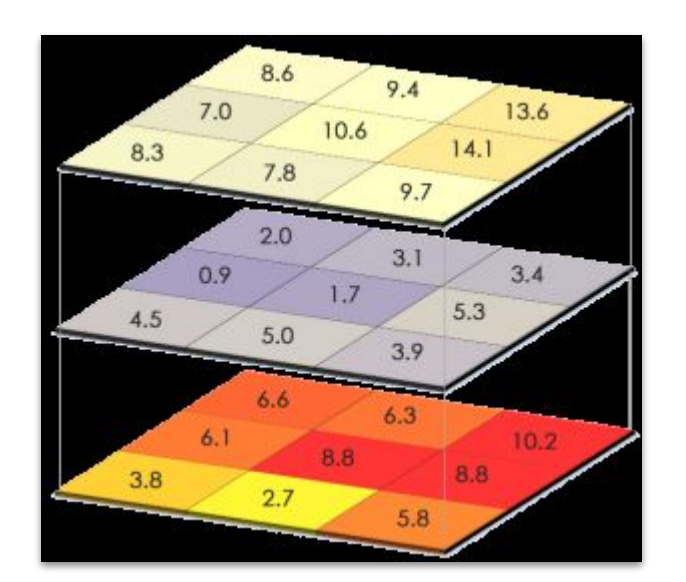

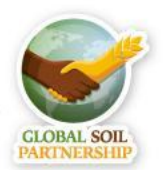

#### **The RasterStack**

#let's try stacking our landcover and DEM map lc\_and\_dem <-stack(landcover, DEM)

 $\bullet$  Error in compareRaster(x) : different extent

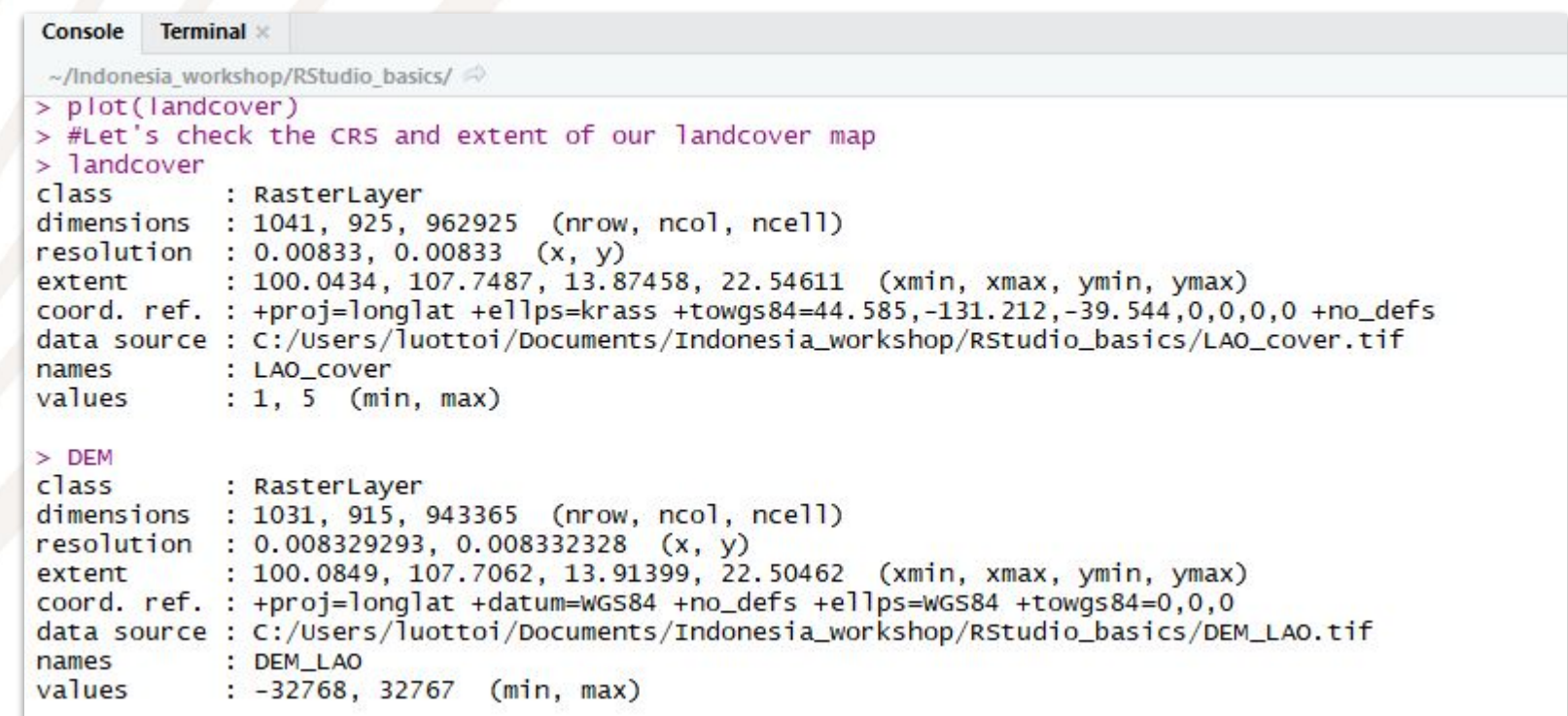

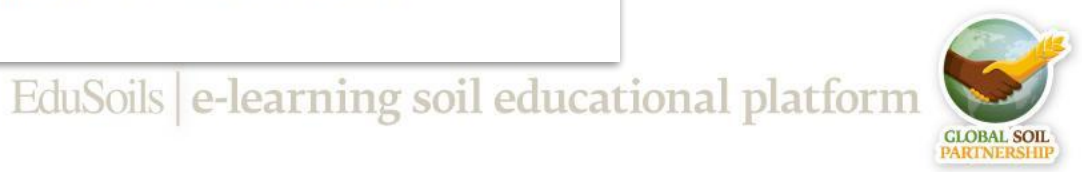

#### **How to reproject a raster**

#Match the extent and resolution to DEM

landcover <- projectRaster(landcover, DEM, method = 'ngb')

lc\_and\_dem <-stack(landcover, DEM) plot(lc\_and\_dem) #Now you can plot two

#rasters at the same time

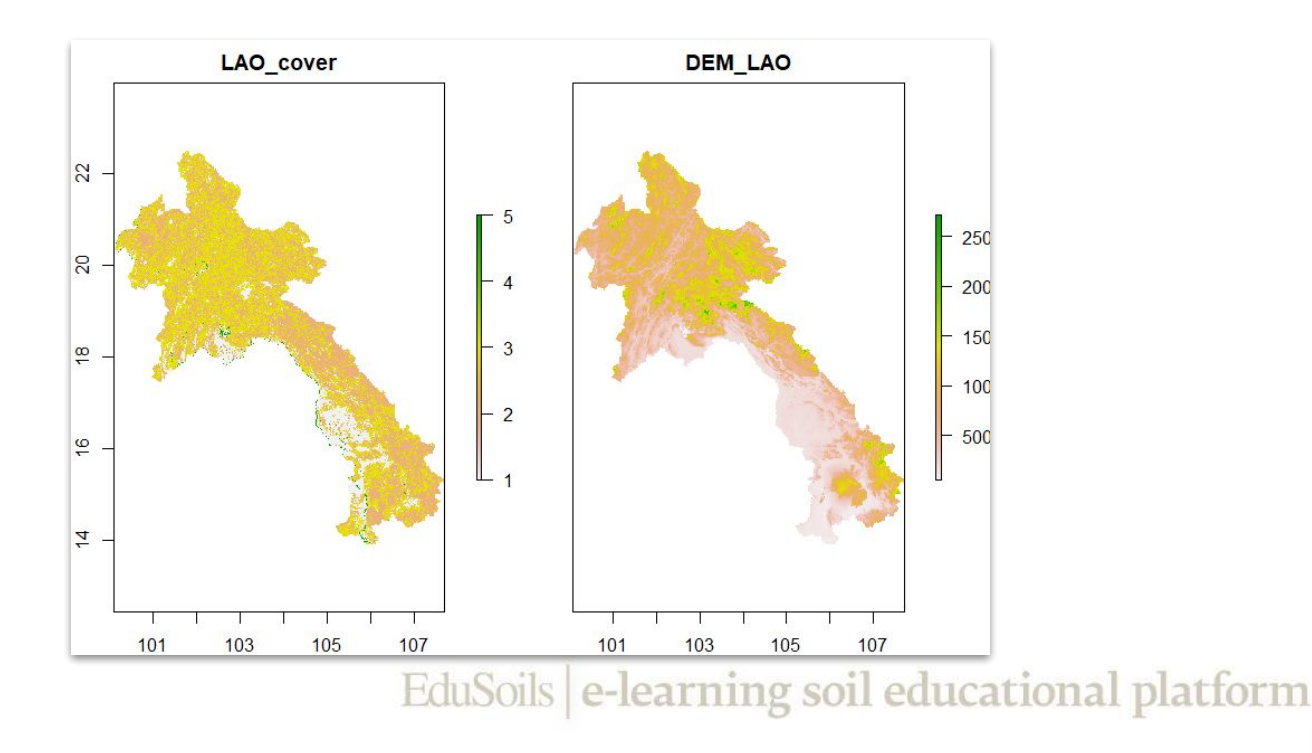

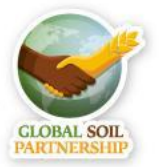

#### **How to change the CRS of a raster**

With the function reproject you can directly define the CRS of your raster

landcover <- raster("01-Data\\land cover\\LandCover.tif")#Reload #the original raster #Let's check the CRS and extent of our landcover map

landcover

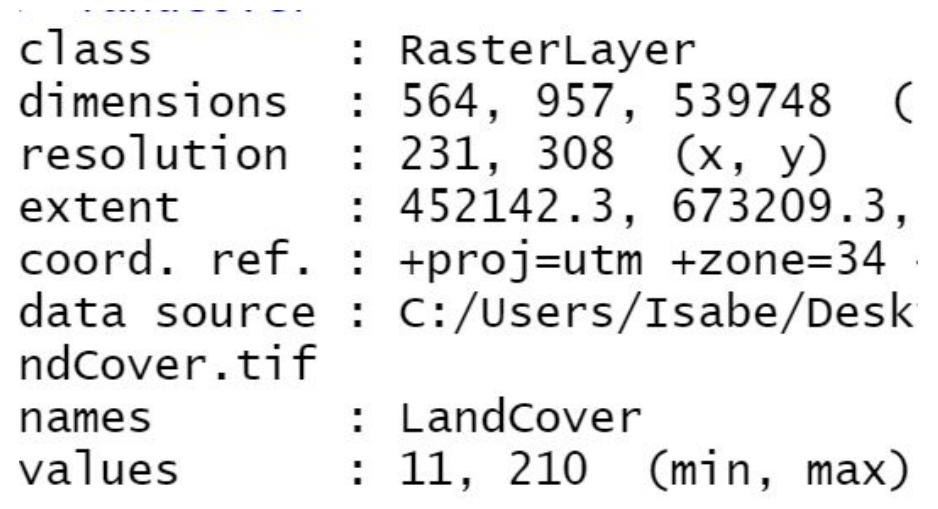

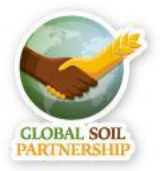

#### **How to change the CRS of a raster**

With the function reproject you can directly define the CRS of your raster

landcoverWGS84 <- projectRaster(landcover, crs = CRS("+init=epsg:4326"),method='ngb')

#### **EPSG:4326**

WGS 84 -- WGS84 - World Geodetic System 1984, used in GPS

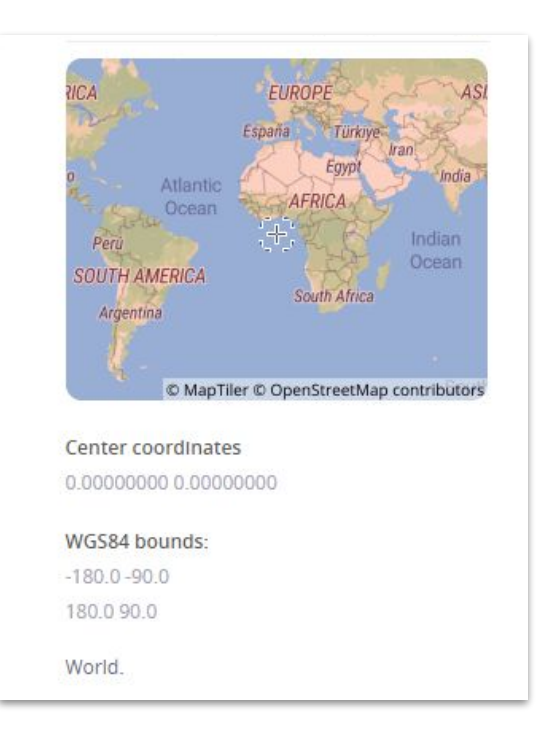

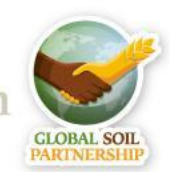

#### **How to save a raster**

- The function writeRaster() allows you to save rasters in the .tif format
- This function can also be used to change convert other formats to .tif

writeRaster(landcoverWGS84, file= "LandcoverWGS84.tif", overwrite=TRUE)

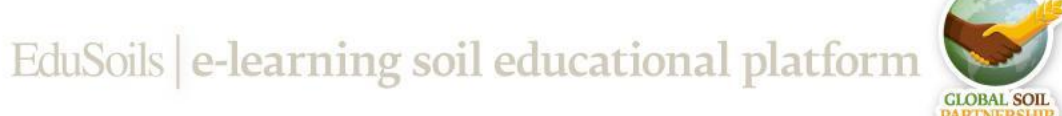

#### **Let's create a SpatialPointDataframe**

- SpatialPointsDataFrame structure is essentially like a data frame, except that additional "spatial" elements have been added
- To define the CRS, we must know where our data is from, and what was the corresponding **CRS** used when recording the spatial information **in the field**
- First we're going to import a dataframe

#Import a csv file

points <- read.csv("01-Data\\site-level.csv")

head(points)

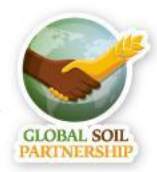

#### **Let's create a SpatialPointDataframe**

- Let's turn our data frame into a SpatialPointDataframe
- We can use the coordinates() function to tell R which columns contain a spatial reference

library(sp)

# Promote to SpatialPointsDataFrame coordinates(points) <-  $\sim$  X + Y #Check the the class class(points)

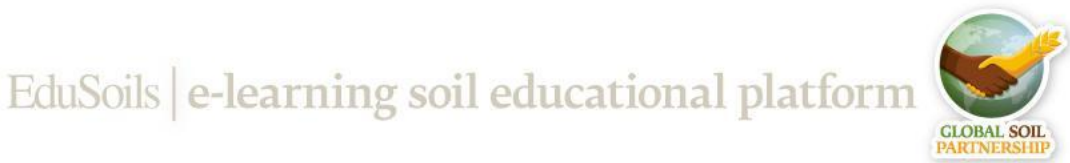

#### **Plotting points**

For now we only told R that our data frame contains XY coordinates, we still have to define the projection

```
#Let's define the projection to EPSG 4326 
points@proj4string <- CRS(projargs = "+init=epsg:4326")
points@proj4string
```
#Let's check the physical distribution of our data points plot(points, pch = 16)

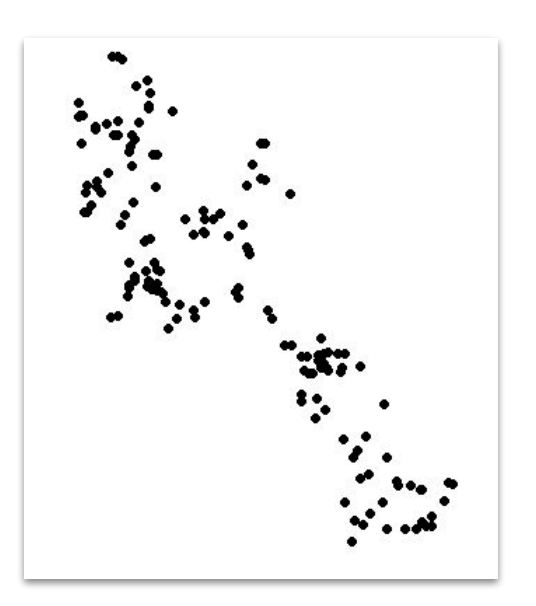

EduSoils e-learning soil educational platform

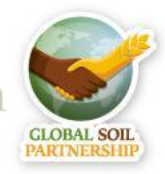

International Training on Digital Soil Property Mapping and Information Delivery, 15-19 November 2021, Yi Peng & Isabel Luotto

#### **Overlay points on a raster**

- To overlay the points over a raster we use the points() function
- First we need to make sure that that the raster and map are in the same projection
- Plotting your data points is useful to explore the spatial distribution of your points (e.g. detect cluster, areas with very few representative points

landcover <- projectRaster(landcover, crs = CRS("+init=epsg:4326"),method='ngb')

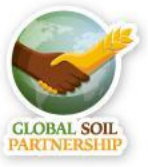

#### **Overlay points on a raster**

• To overlay the points over a raster we use the points() function

#Let's plot our land cover map and add a legend plot(landcover, col= c("red", "darkgreen", "yellow", "lightblue", "darkblue"), legend= FALSE)

```
legend("bottomright", legend = 
c("Croplands", "Forest", "Grasslands", 
"Wetland", "Other"),
fill = c("red", "darkgreen","yellow",
"Lightblue", "darkblue" ))
```
#Check the distribution of the points points(points, pch=16)

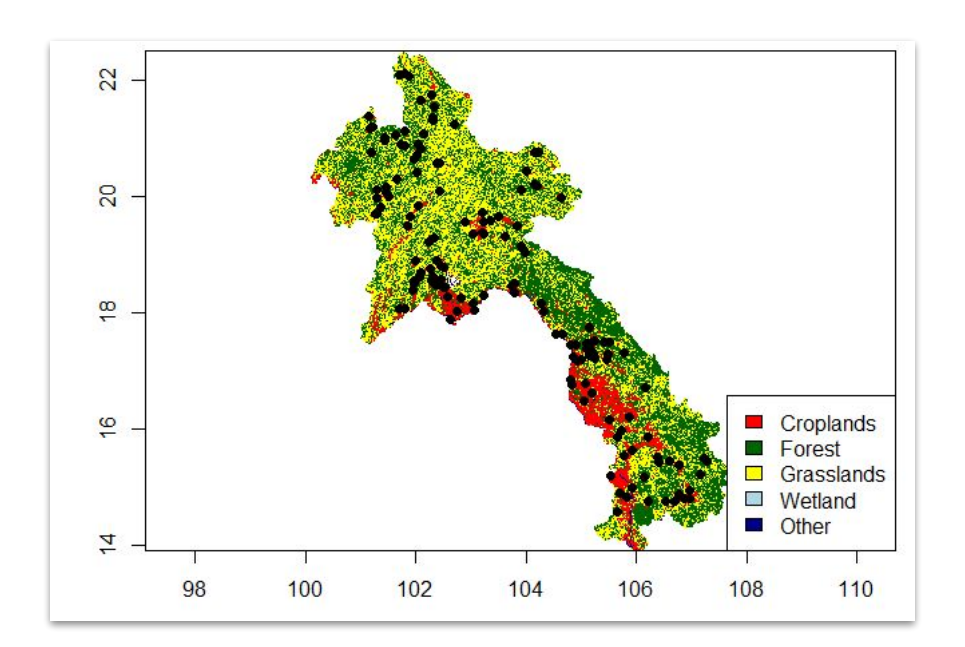

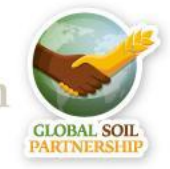

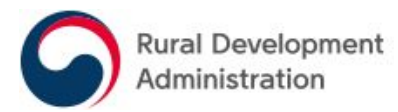

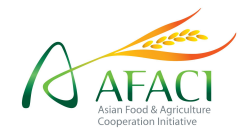

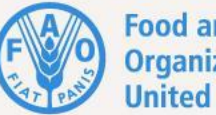

**Food and Agriculture<br>Organization of the<br>United Nations** 

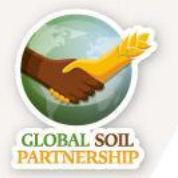

International Training on Digital Soil Property Mapping and Information Delivery, 15-19 November 2021, Yi Peng & Isabel Luotto